### **Documentation** pas-keyboard

Version 1.02 – 22 mars 2015

[Stéphane Pasquet](http://www.mathweb.fr/contact.html)

#### **Sommaire**

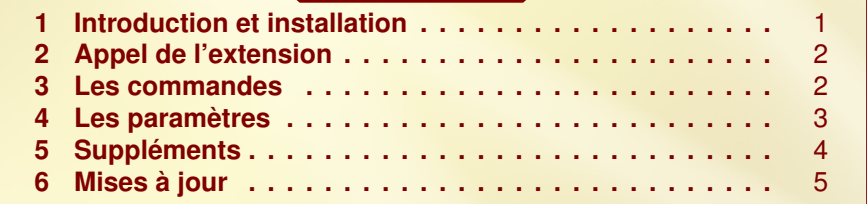

### <span id="page-0-0"></span>**1** Introduction et installation

L'extension pas-keyboard est conçue pour afficher des touches d'ordinateur. Bien sûr, il y a l'extension keystroke, mais le rendu me ne satisfaisait pas. C'est la raison pour laquelle j'ai eu envie de créer cette extension.

Cette extension charge automatiquement les extensions suivantes :

tikz (avec les librairies : calc, arrows)

Sous Ubuntu, on pourra décompresser pas-crosswords.zip dans le répertoire :

```
./texlive/texmf-local/tex/latex/
```
de sorte à avoir :

```
./texlive/texmf-local/tex/latex/pas-keyboard/latex/pas-keyboard.sty
./texlive/texmf-local/tex/latex/pas-keyboard/doc/pas-keyboard.tex
./texlive/texmf-local/tex/latex/pas-keyboard/doc/pas-keyboard.pdf
./texlive/texmf-local/tex/latex/pas-keyboard/doc/doc.codes.tex
./texlive/texmf-local/tex/latex/pas-keyboard/doc/doc.styles.tex
```
Après installation, n'oubliez pas de taper la commande texhash dans le terminal pour mettre à jour la base de données des extensions.

<span id="page-0-1"></span>Avec Miktex (sous Windows) ou macTex (sous Mac OS), j'imagine que l'arborescence ressemble à ce qui est écrit précédemment.

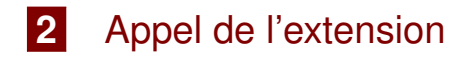

Afin d'imiter le mieux les touches d'un ordinateur, j'ai fait appel à la fonte electrum disponible sur la page :

<http://www.ctan.org/tex-archive/fonts/electrumadf/>.

Cependant, conscient des difficultés que pose la mise en place d'une telle fonte, j'ai décidé de faire appel à celle-ci uniquement sur l'appel d'une option. Ainsi, pour faire appel à cette police de caractères, l'extension devra être appelée avec l'option suivante :

```
1 \usepackage [electrum] {pas-keyboard}
```
<span id="page-1-0"></span>Sans cette option, les caractères des touches seront mis en helvetica.

#### **3** Les commandes

Voici une liste des différentes commandes :

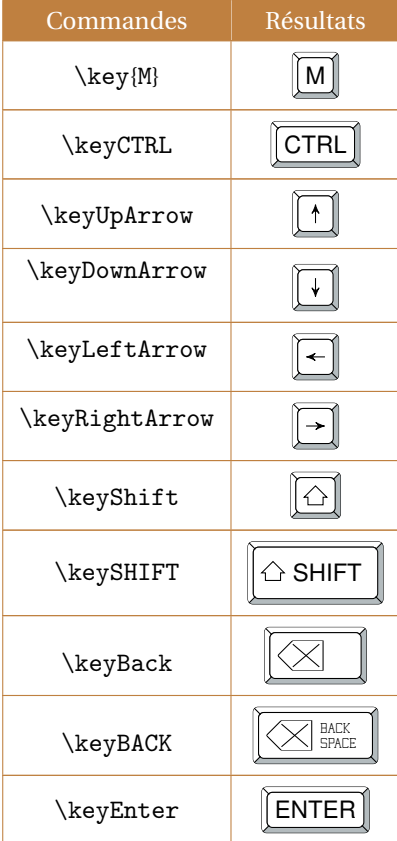

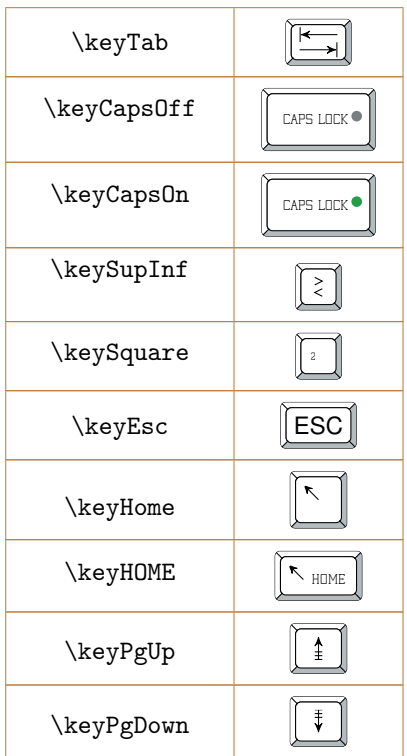

Bien entendu, vous pouvez mettre n'importe quelle lettre dans la commande \key :

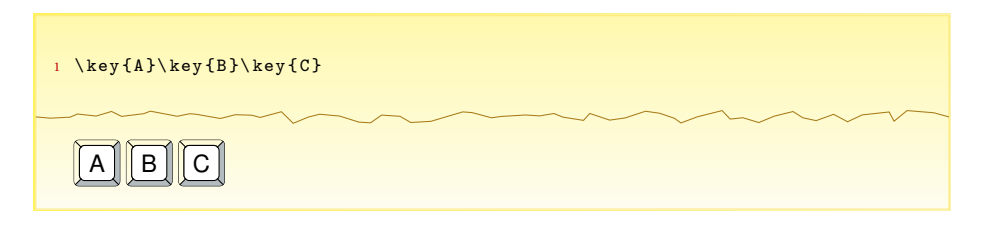

## <span id="page-2-0"></span>**4** Les paramètres

Vous avez la possibilité de changer les couleurs :

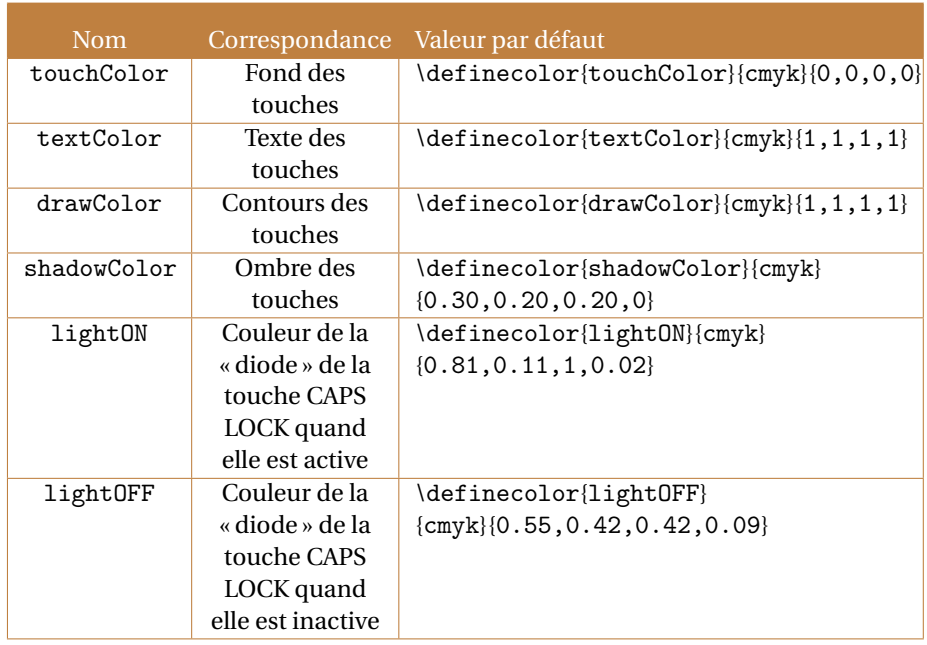

Vous pouvez donc changer la couleur de votre choix en la redéfinissant avec la commande \definecolor.

### <span id="page-3-0"></span>**5** Suppléments

Vous pouvez insérer ce que vous souhaitez dans les touches, y compris des dessins comme le montre le script suivant :

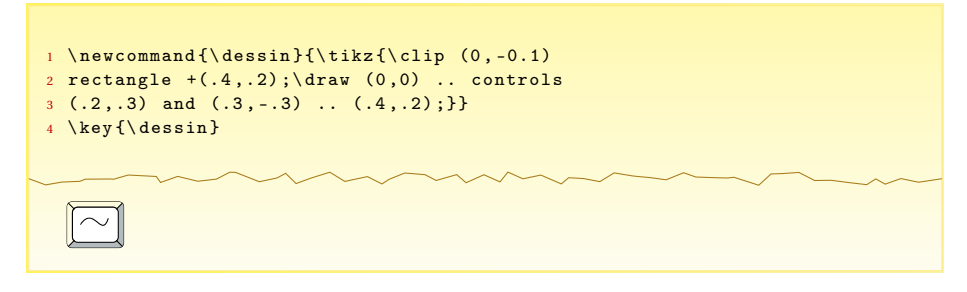

Mais vous n'êtes pas obligés d'insérer du code TiKZ ; un code PST ou même une image est possible comme le montre le script suivant :

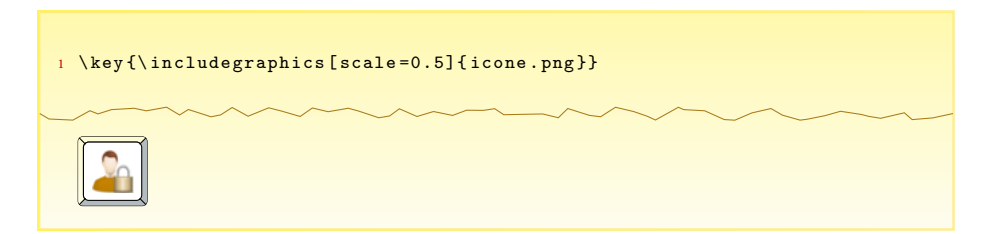

Je vous rappelle que la commande \includegraphics s'emploie en ayant appelé l'extension graphicx.

# <span id="page-4-0"></span>**6** Mises à jour

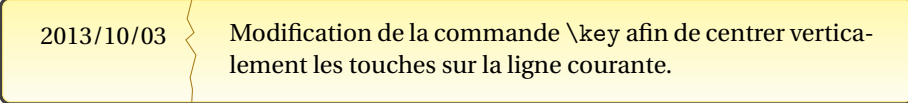